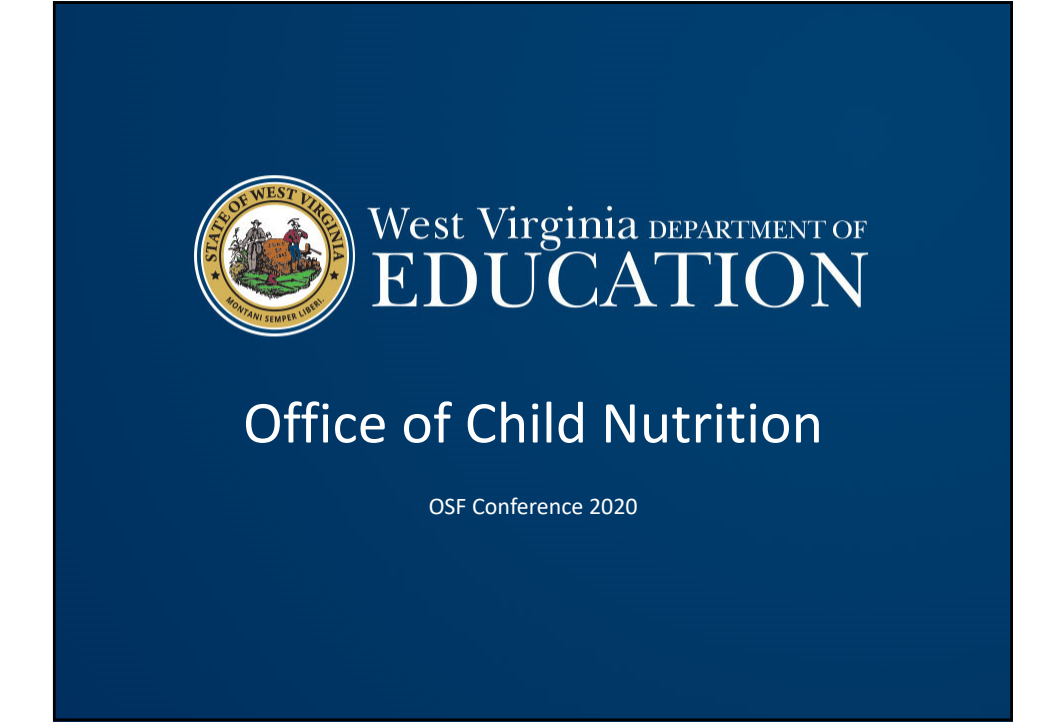

## Child Nutrition • Adult Meal Pricing • Program Adults • Annual Report West Virginia DEPARTMENT OF

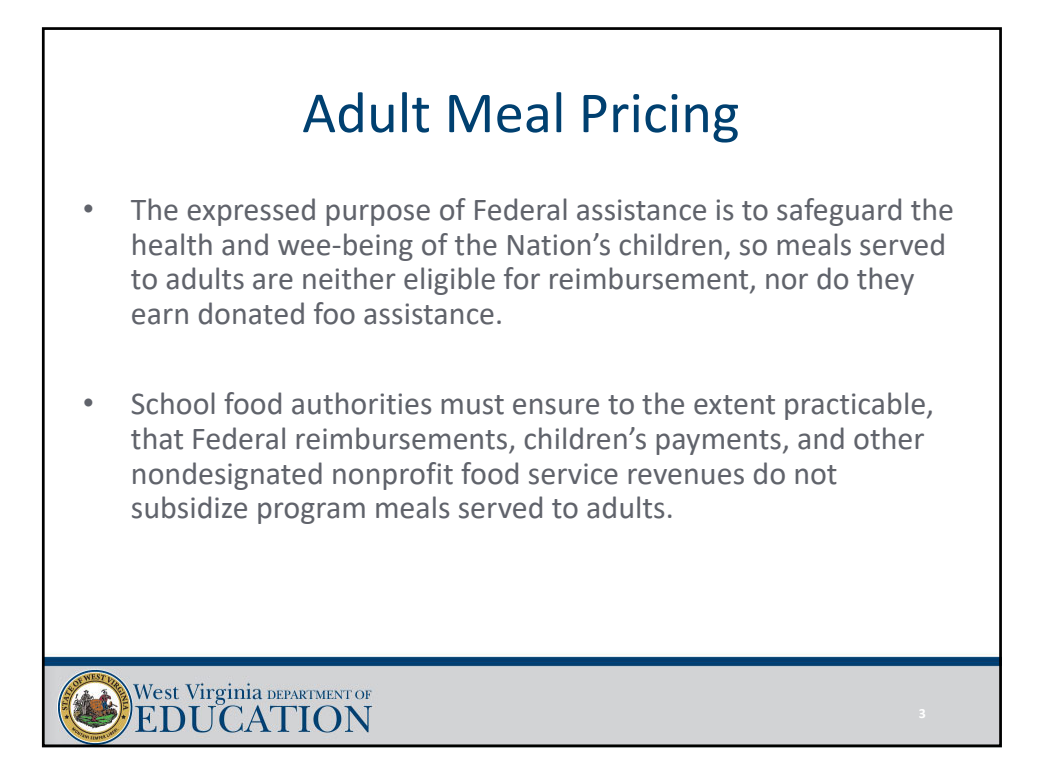

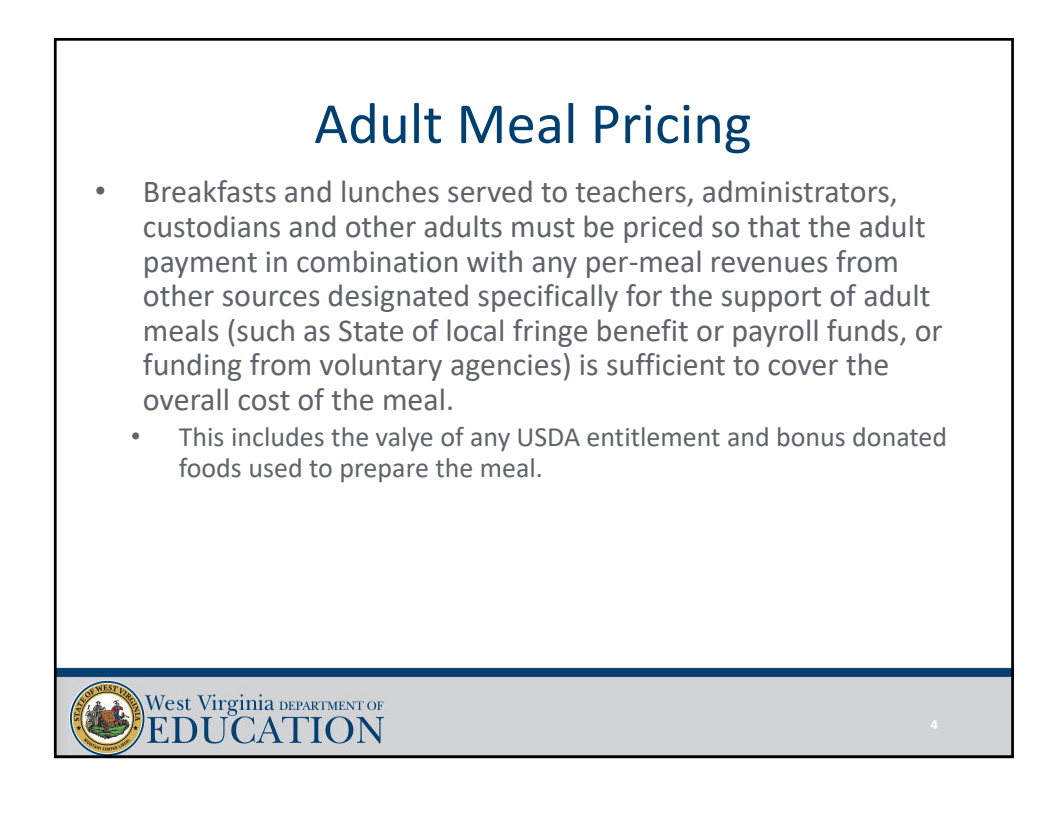

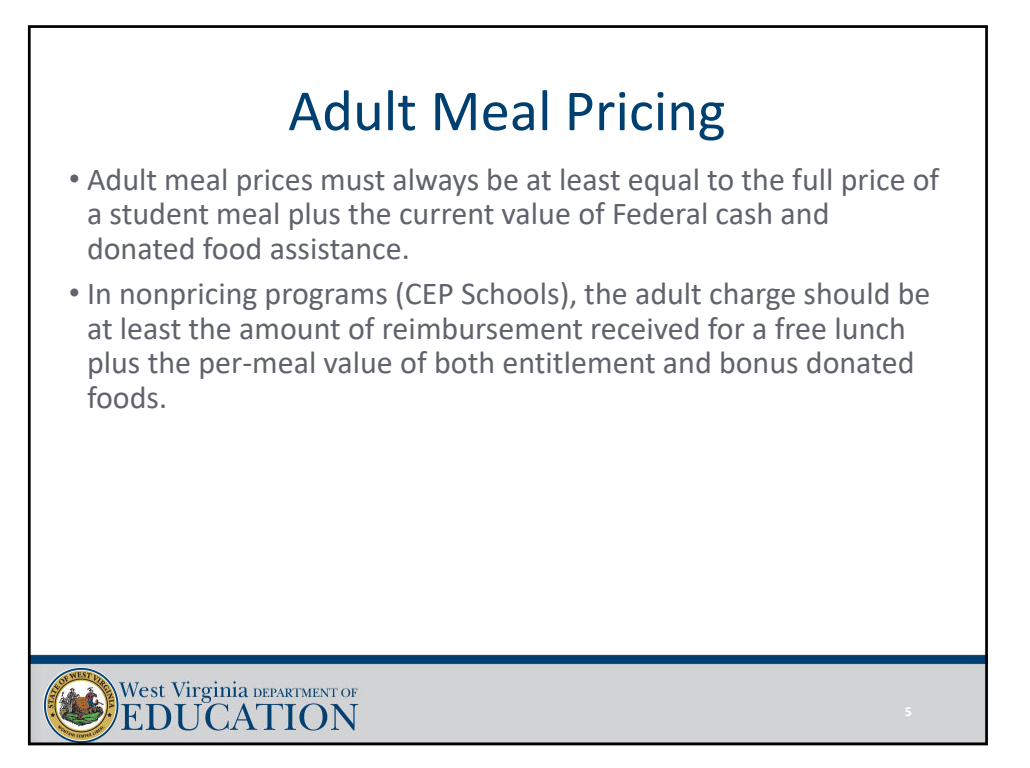

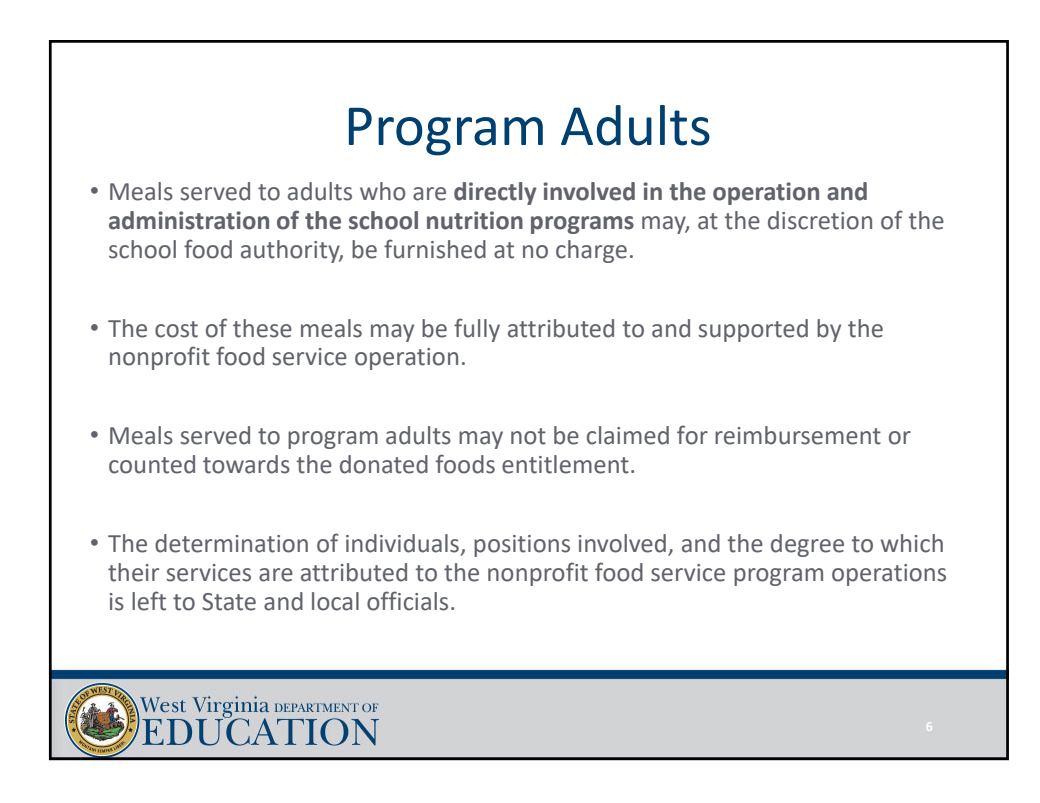

## Child Nutrition Annual Report

- Annual Report is located in Primero
	- Financials tab
	- Reports
	- WV Annual Report

West Virginia DEPARTMENT OF

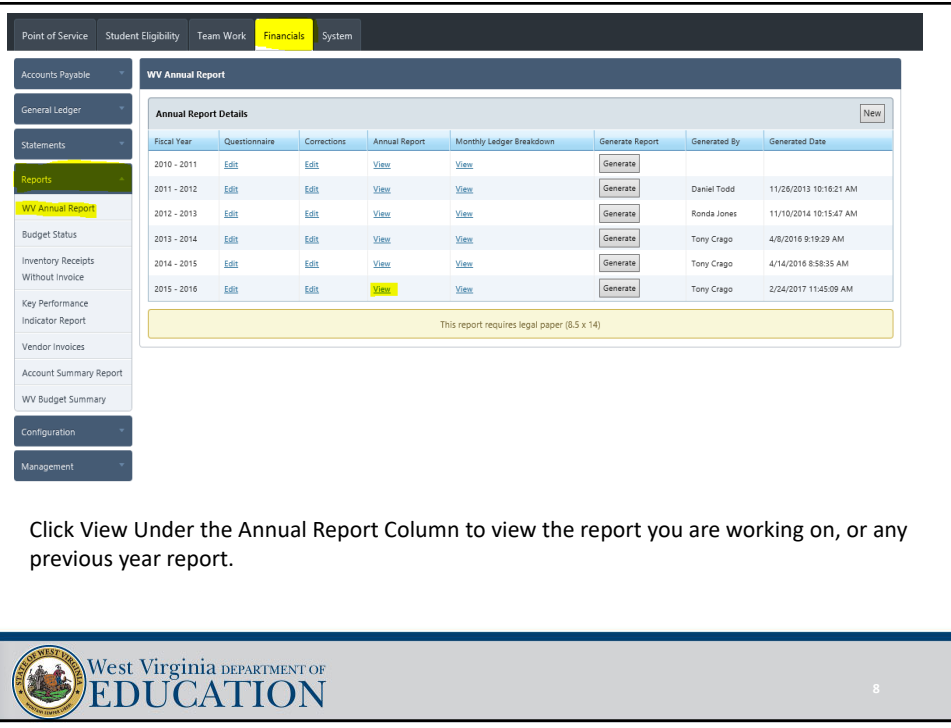

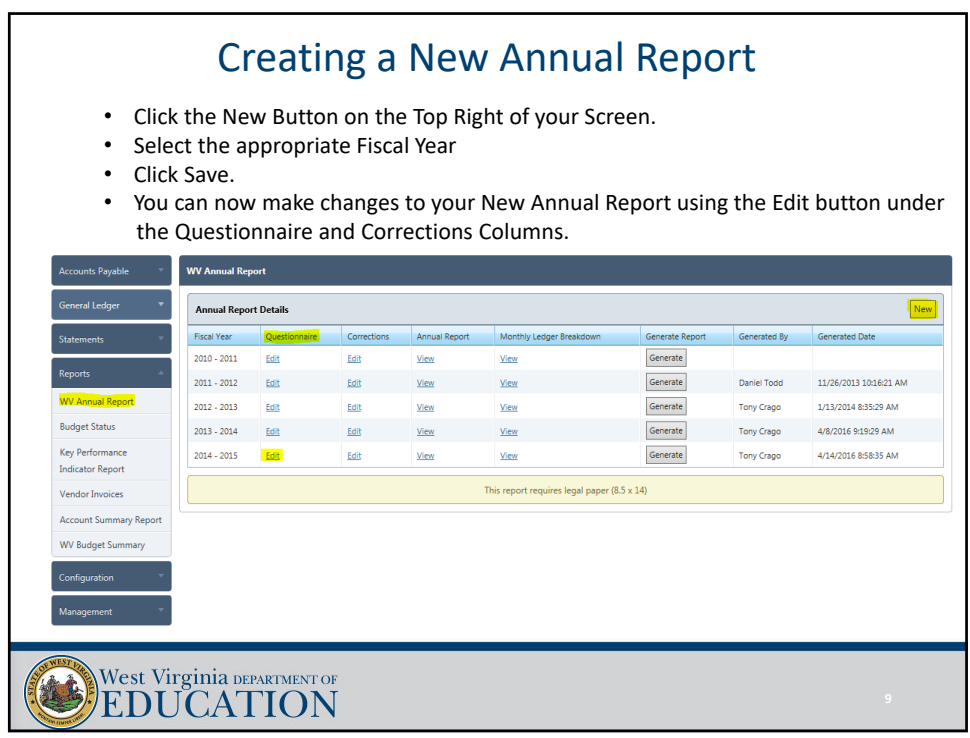

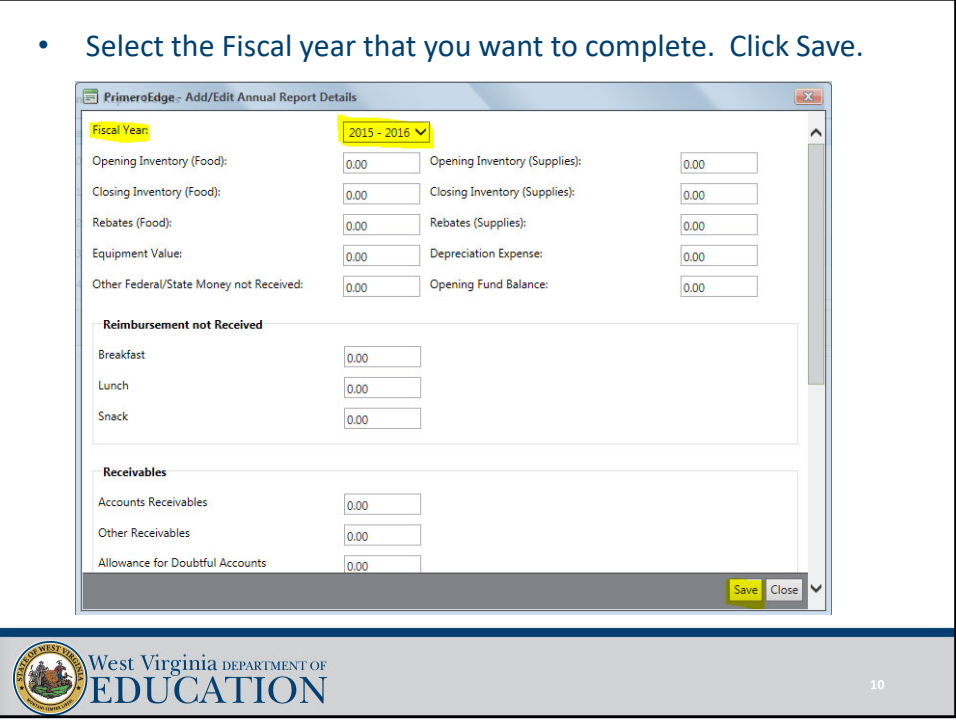

## Completing the Annual Report

- Complete the Questionnaire.
- Enter Financial Information using the Corrections feature.
- Make sure to put the ending fund balance from the prior year report as the beginning fund balance on the current year report.
	- Make sure to get the capital assets and depreciation expense from your Treasurer. These amounts must be manually input through the Edit screen and will not pull into Primero automatically.

• Remember that the depreciation expense should be for the current Fiscal Year only, not the accumulated amount.

• Review the report for accuracy after entering all necessary information.

West Virginia DEPARTMENT OF

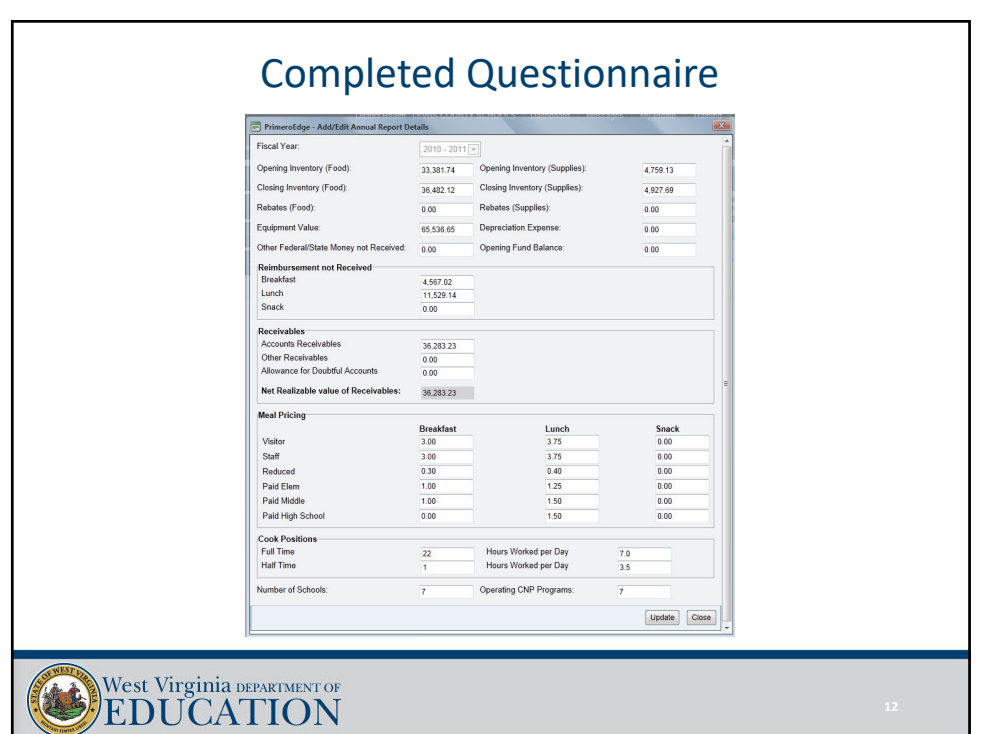

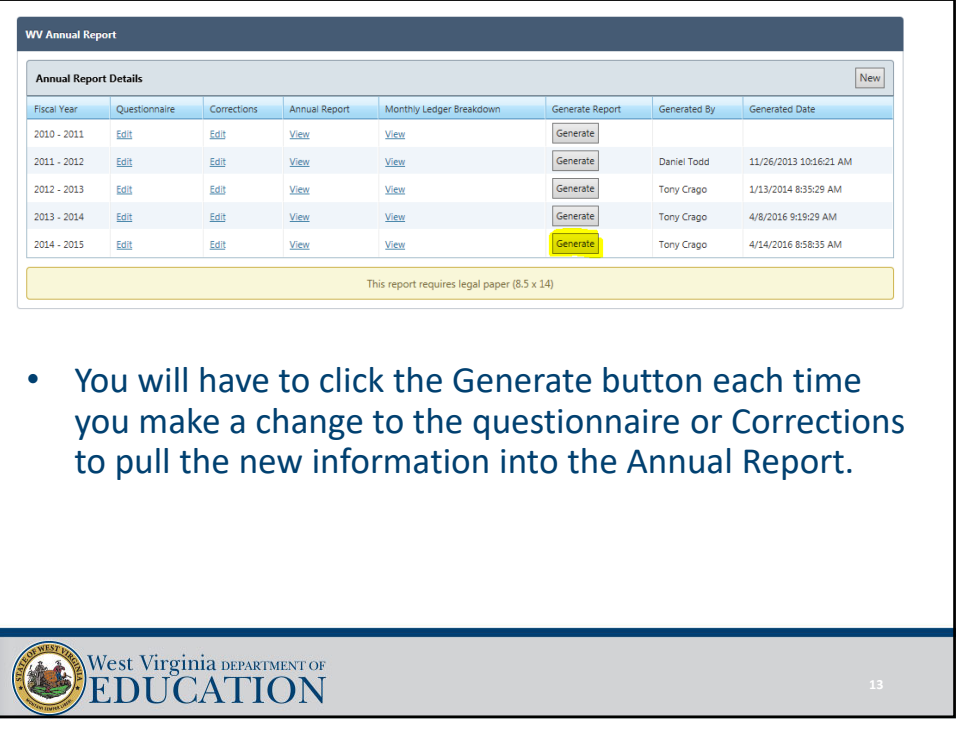

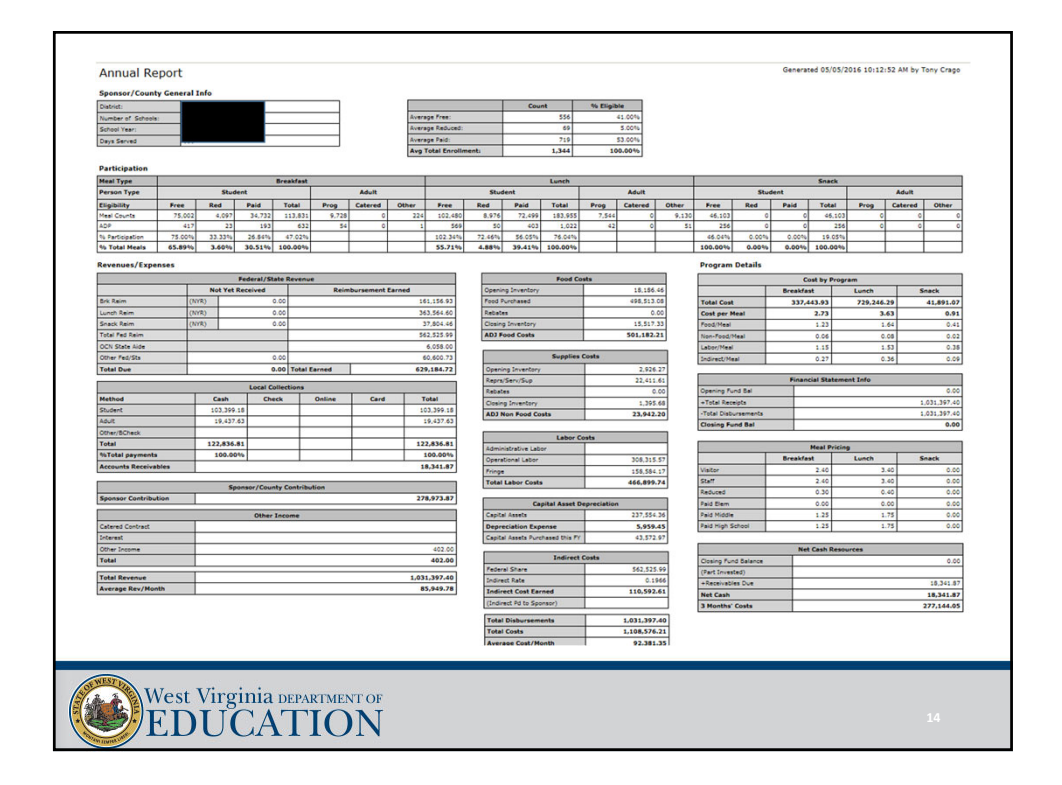

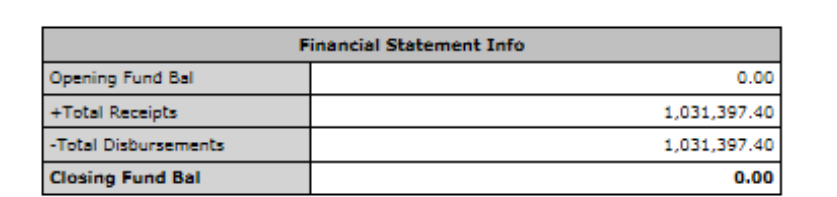

- Look for odd closing fund balance numbers. Excessively high positive or negative amounts, could indicate errors in the Revenue and Expenditure amounts.
- Verify your opening and closing fund balance with your Treasurer. Many counties start and end with 0, but you do not have to be 0.
- Reasons for Positive Balance:
	- Original Budgeted County Contribution was too high and the extra is left in the Food Service Account for next year.
	- Encumbrances for expenditures exist at year end.
	- Reasons for Negative Balance:
		- Receivables are recoded at county level instead of fund level.

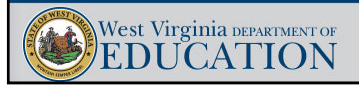

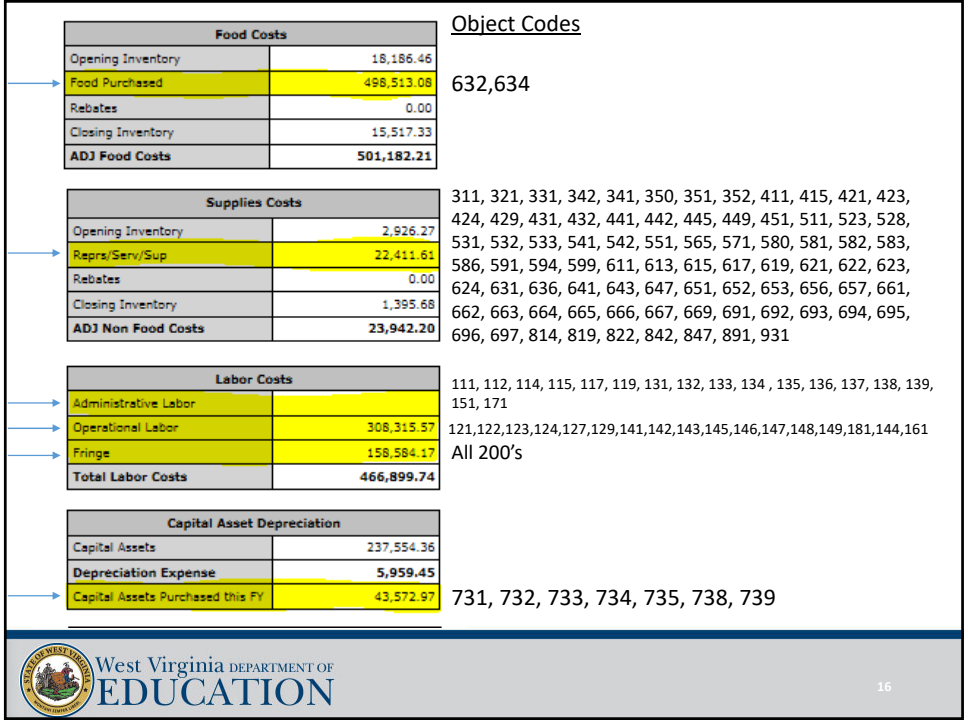

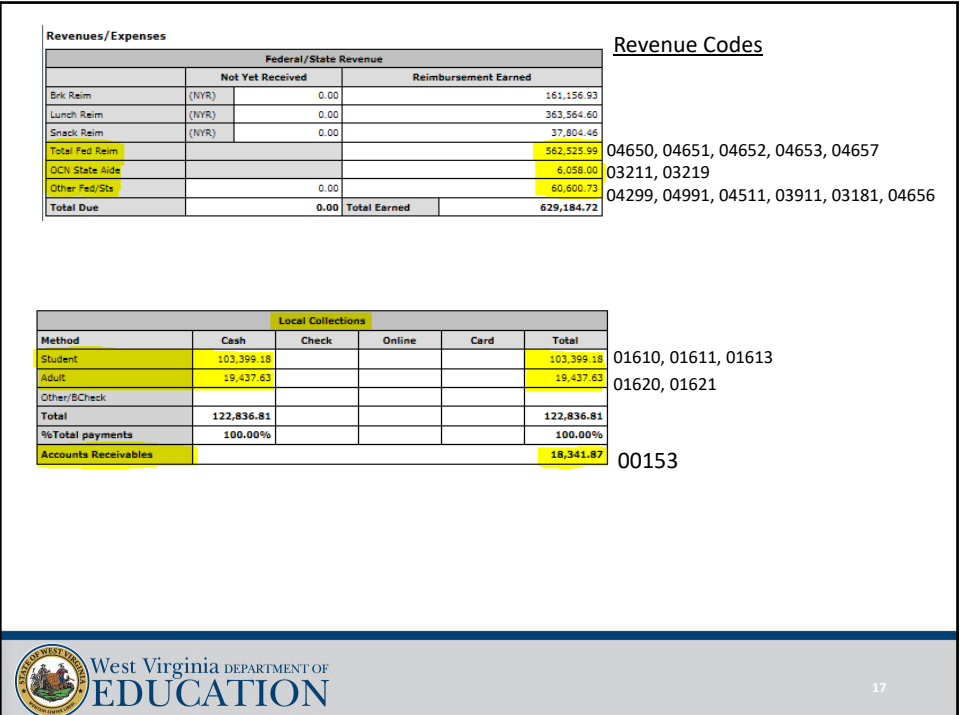

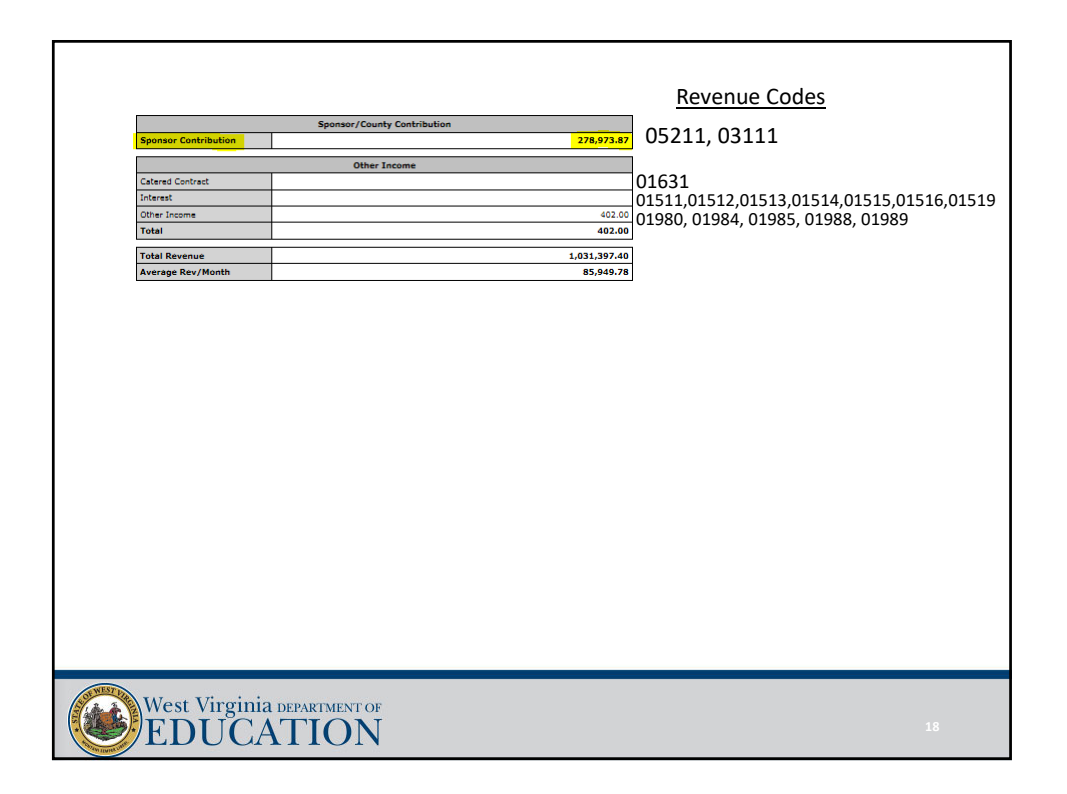

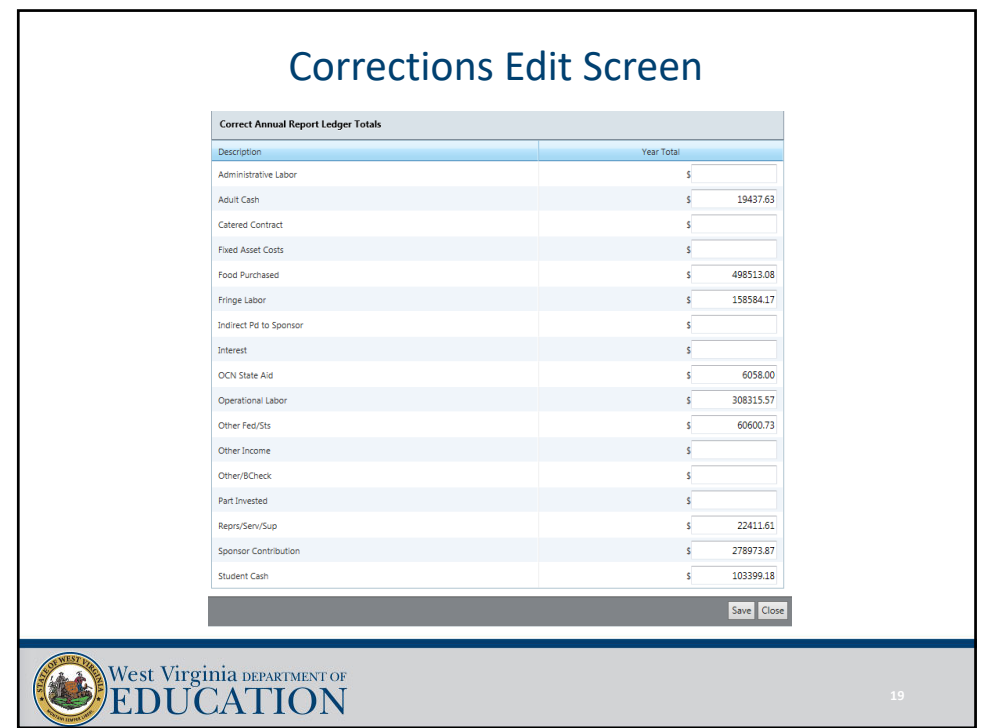

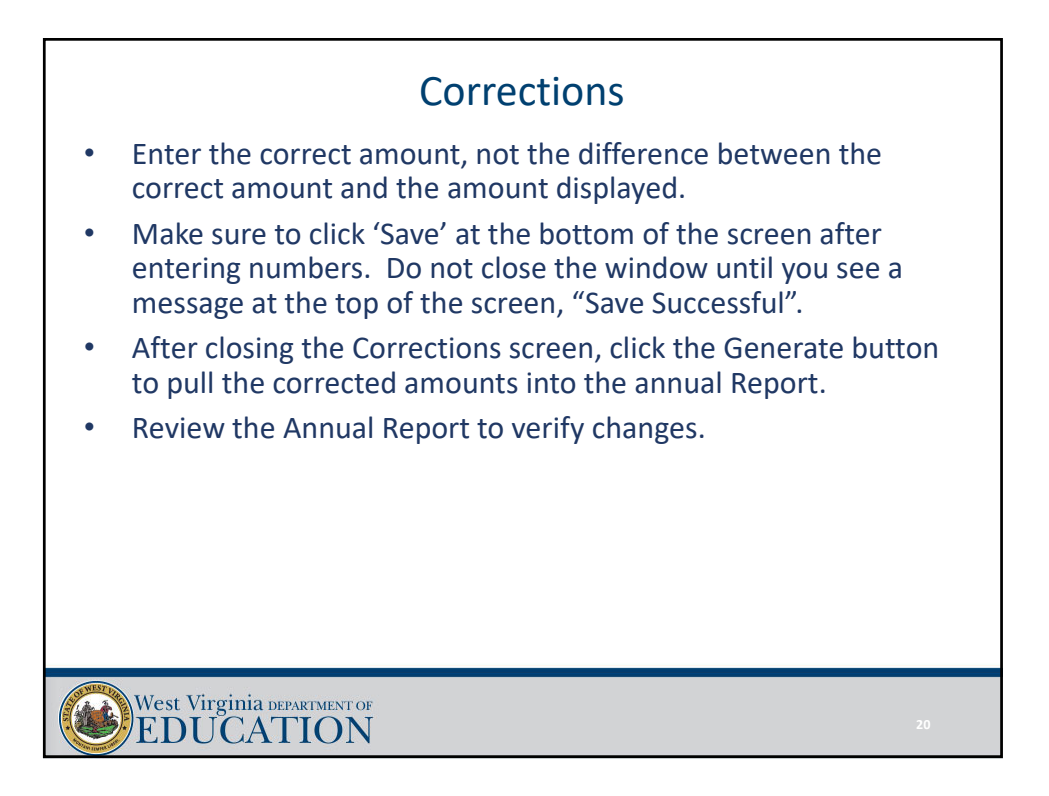

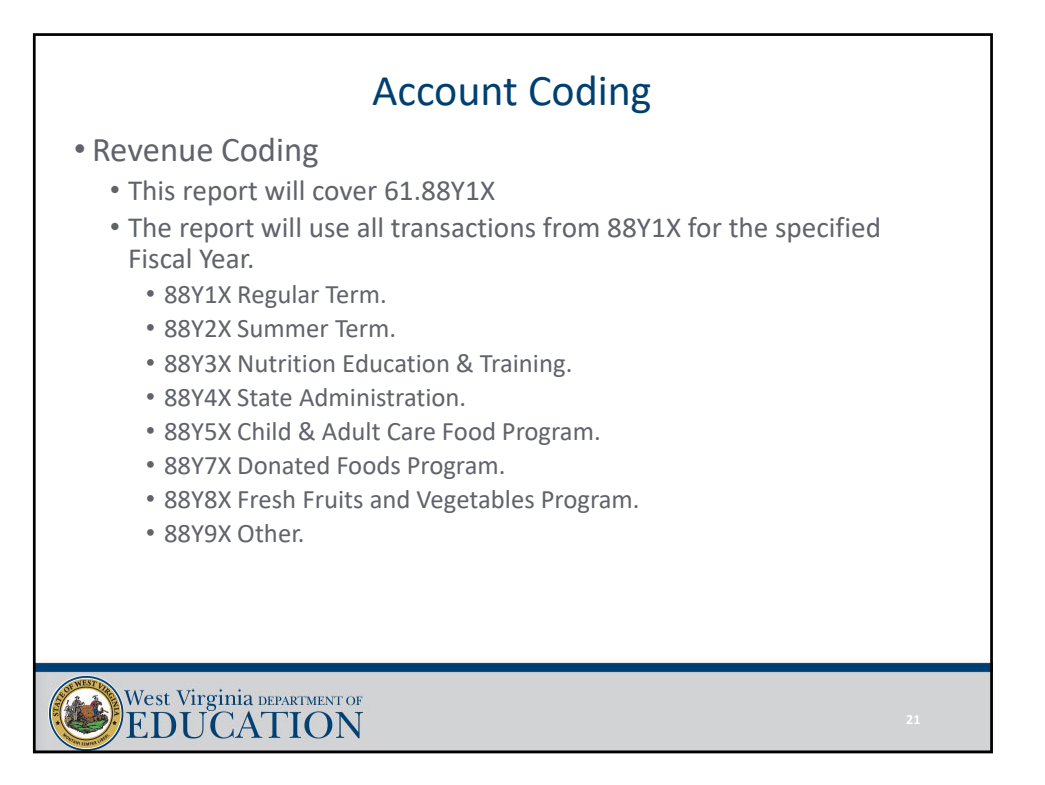

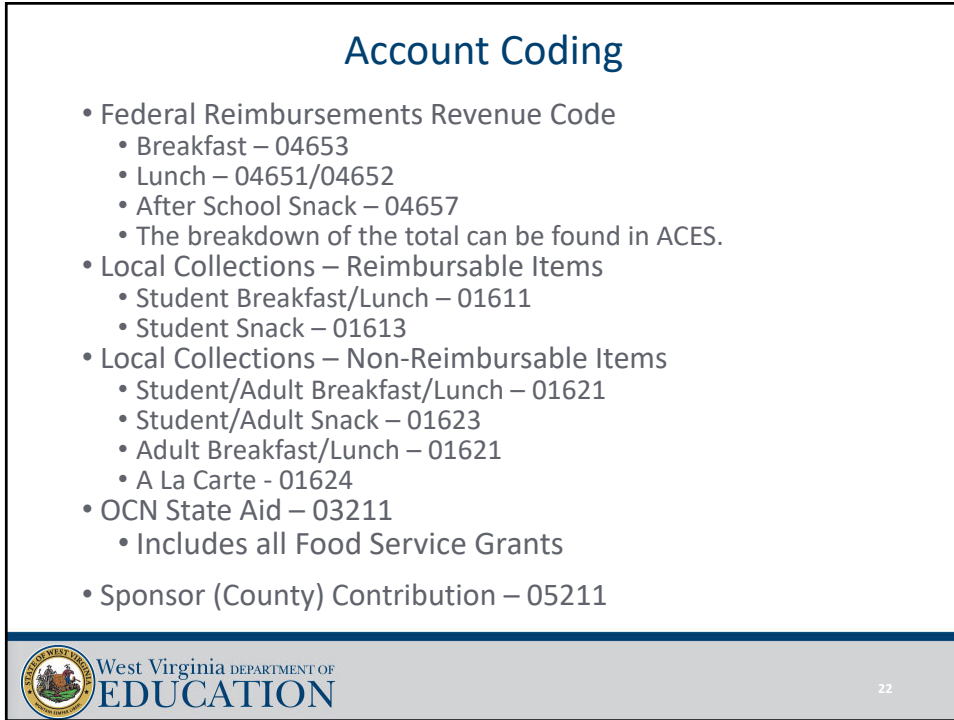

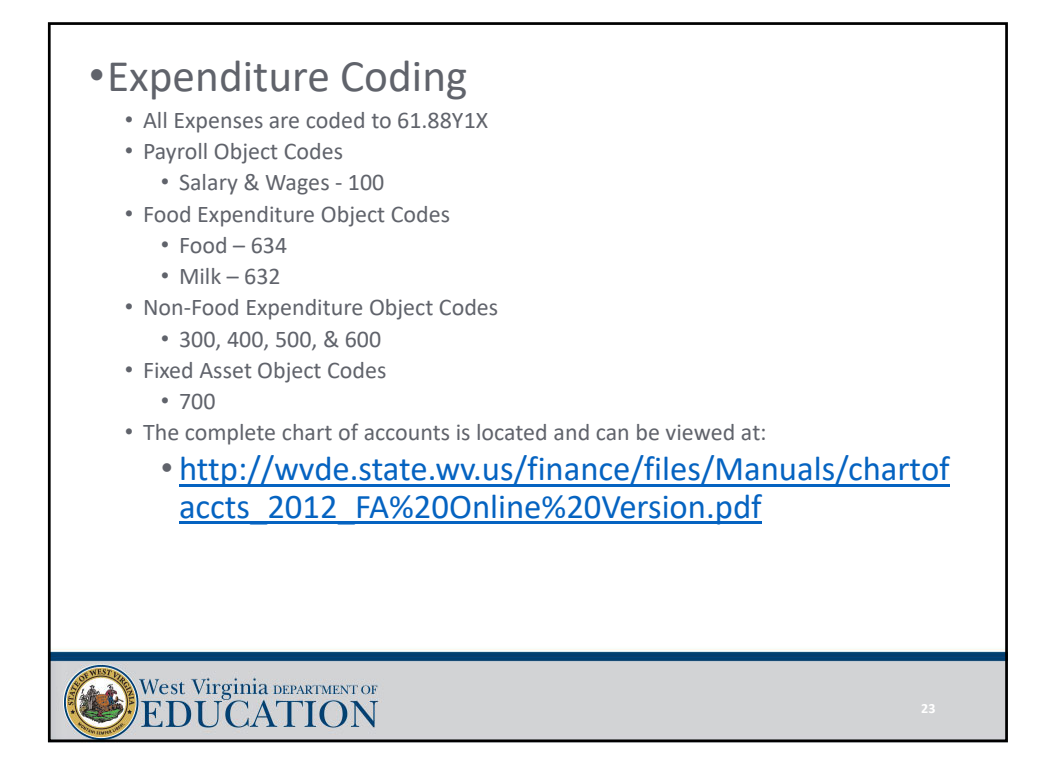

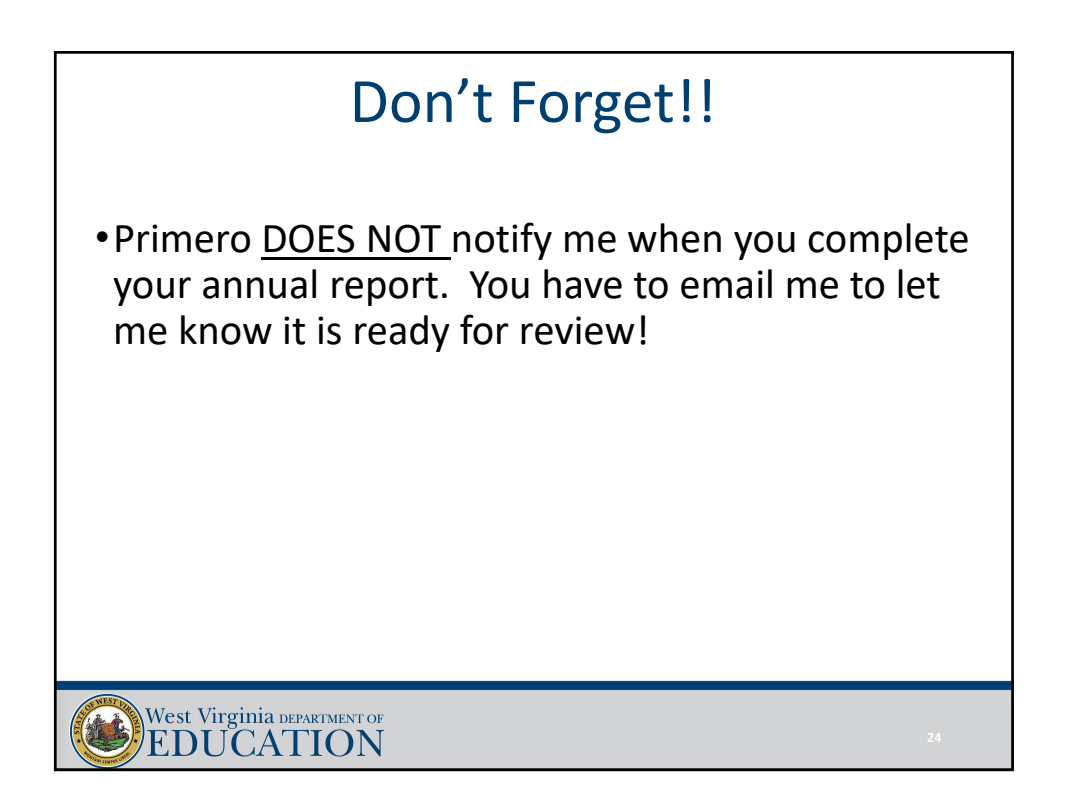

## Questions??

Tony Crago acrago@k12.wv.us 304‐558‐3396

West Virginia DEPARTMENT OF